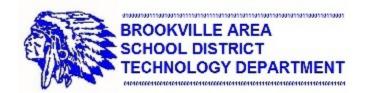

# **Troubleshooting Quick Tips!**

# Laptops:

- Check power adapter connections
- Remove battery and try turning the laptop on
- Verify the touchpad lock is off
- Reboot your laptop

## **Printers:**

- Make sure the printer is powered on
- Check to make sure the toner is not empty and that there's paper in the tray
- Verify the network cable is connected
- Look for any error messages on the printer display
- Try to send a test page to the printer
- Reboot your laptop and try printing again

#### Projectors:

- Verify the projector is turned on
- Verify the VGA cable is properly connected to your laptop
- Make sure the proper input is selected on the projector (Computer 1 or Computer 2 on the projector remote)
- Make sure the proper output setting is selected on your laptop using Windows Key + P (select either Duplicate or Extend)
- Try rebooting your laptop

## **Interactive Boards:**

- Make sure the power cable is connected to the wall outlet and the AC adapter
- Make sure the other end of the power cable is connected to your interactive board
- Make sure the USB cable is connected to both your interactive board and your laptop
- Try calibrating your interactive board
- Try rebooting your computer and see if the interactive board works

#### **Network Connectivity:**

- Make sure the network cable is connected to the wall jack
- Make sure the network cable is connected to the network port on your laptop
- Verify network status lights next to the network port on your laptop are lit and flashing
- Verify that your wireless network adapter is enabled
- Verify that you are connected to the proper wireless network
- Reboot your laptop and try to connect to the network again